# **NEW INTRA HELP DOCUMENT**

## 1) New intra Links To DP and Back Office

#### **Back Office:** •

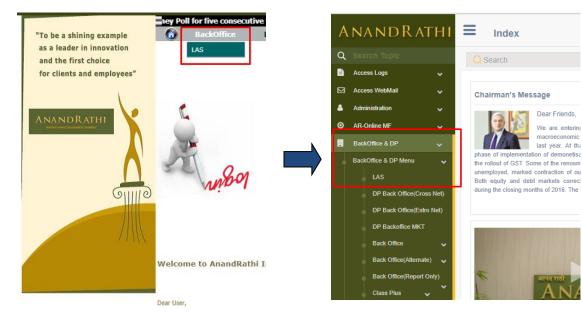

DP •

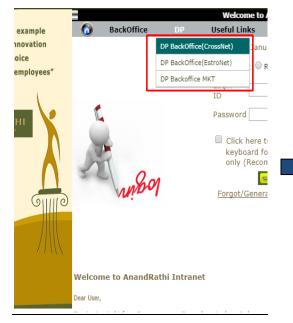

| A | NANDRATHI                 | Index                                        |
|---|---------------------------|----------------------------------------------|
| Q | Search Topic              | Q Search                                     |
| Ð | Access Logs 🗸 🗸 🗸         |                                              |
| ⊠ | Access WebMail 🗸 🗸 🗸      | Chairman's Me                                |
| 4 | Administration 🗸          |                                              |
| Θ | AR-Online MF 🛛 🗸 🗸        |                                              |
|   | BackOffice & DP 🛛 🗸       |                                              |
|   | BackOffice & DP Menu 🗸 🗸  | phase of implementa<br>the rollout of GST. S |
|   | LAS                       | unemployed, marked<br>Both equity and de     |
|   | DP Back Office(Cross Net) | during the closing me                        |
|   | DP Back Office(Estro Net) |                                              |
|   | DP Backoffice MKT         | and the second second second                 |
|   | Back Office 🗸 🗸 🗸         |                                              |
|   | Back Office(Alternate) 🗸  |                                              |
|   | Back Office(Report Only)  | ×                                            |
|   | 💧 Class Plus 🗸 🍾          | The state                                    |
|   | DGCX - Old Back Office    | Trin                                         |

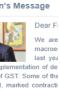

ation of de Some of the d contracti ebt market onths of 20

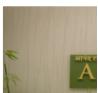

## 2) New intra Links To Useful Links

Find Links on Right Bottom corner of Website for Heading Group Websites

|                 | Welcome to Anar                                                           | ndRathi In |
|-----------------|---------------------------------------------------------------------------|------------|
| fice DP         | Useful Links NEW IN                                                       | TRA C      |
|                 | Corporate website                                                         | , 2018     |
|                 | Rathi Online                                                              | g Access   |
|                 | Forex Advisory Services                                                   |            |
|                 | Password                                                                  |            |
|                 | Passworu                                                                  |            |
| ୫୦              | □ Click here to use \                                                     |            |
|                 | keyboard for the F<br>only (Recommende<br>Go Login<br>Forgot/Generate Pas | ed)        |
|                 | -                                                                         |            |
| ndRathi Intrane | τ                                                                         |            |
|                 |                                                                           |            |
|                 |                                                                           |            |

### 3) Not able to See "NEW INTRA" Link on 'intra.rathi.com'

Solution : Press CTRL + F5 to Refresh your browser cache.

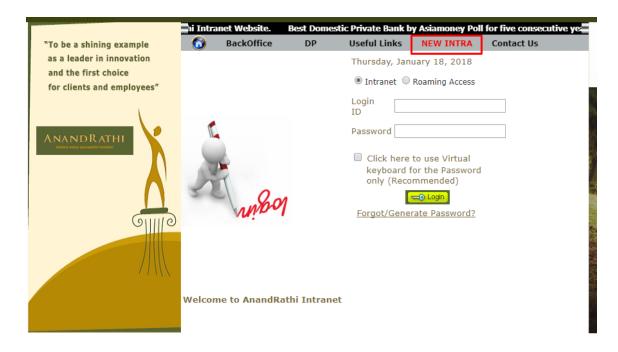

\_ 8 × Cogin - Microsoft Internet Explorer provided by ARSSL 💌 🐓 🗙 🔎 Bing 🖕 Favorites 🛛 👍 🙋 Suggested Sites 🔹 🙋 Web Sli 🏠 🔹 🔂 👻 🖃 🖷 🔹 Page 🔹 Safety 🔹 Tools 🔹 🕢 👻 - 1 🏉 Login Select Link Errors on this webpage might cause it to work incorrectly To see this message in the future, double-click the warning icon on the status bar. OLD Line: 2 Expected identifier, string or number jquery.valdationEngine-en.js Expected identifier, string or nu Login Line: Char: Close 🔺 Hide <u>d</u>etails 🚹 Done, but with errors on page. 📃 📄 🙀 Local intranet | Protected Mode: Off 🐴 • 🔍 100% • // 🌆 🛃 🗿 🎒 🖉 \* 🕼 10:29 AM 📰

۹.

.

4) New and Old Intra Select Link not Working in IE 7 or IE 8

Solution: Press F12 when IE is open. Following window (Developer Tools Window) will appear

| Clogin - Microsoft Internet Explorer provided by ARSSL                                                                | _ 6 ×                                                                              |
|----------------------------------------------------------------------------------------------------|------------------------------------------------------------------------------------|
| S S 🗢 🖉 http://infranet.rathi.com/Intra/Login/Login#                                                                  | 💌 🍫 🗙 🔎 Bing                                                                       |
| 🖕 Favorites 🛛 🍰 🖉 Suggested Sites 👻 Web Site Gallery 🝷                                                                |                                                                                    |
| Cogin Al Login - Developer Tools                                                                                      | - 🗆 🗧 🚔 🕈 Page + Safety + Tools + 🔞 + 🎽                                            |
| File Find Disable View Outline Images Cache Tools Validate Browser Mode: IE8 Compat View Document Mode: IE7 Standards |                                                                                    |
| HTML CSS Script Profiler Quirks Mode Alt+Q                                                                            |                                                                                    |
| Vinternet Explorer 7 Standards (Page Default) Alt+7                                                                   |                                                                                    |
| ← (1- 00CYPE htsc><br>⊕ (htsl)                                                                                        |                                                                                    |
| escé 14<br>Login                                                                                                    |                                                                                    |
| <ul> <li>Done, but with</li> <li>Start</li> <li>23 (2) (6)</li> </ul>                                                 | ted Mode: Off   Fig. +   4; 100% + _<br>R (b 10.05 AM  <br>10.05 AM  <br>1/19/2018 |

And set **Document Mode** to **Internet Explorer 8 Standards** and try Logging again.

5) Getting smaller window when logging from New Intra to Old Intra in IE 8 or IE 7

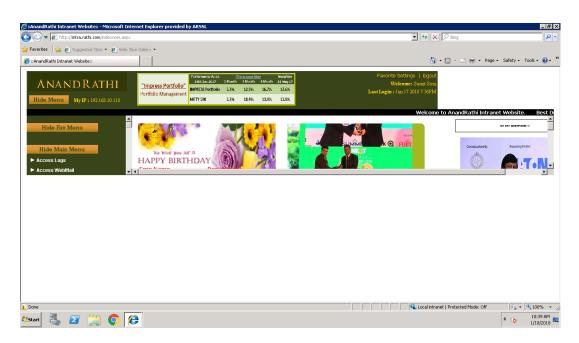

**Solution:** Press F12 after successful login to Old Intra. Following window (Developer Tools Window) will appear

| 🔗 ::AnandRathi Intranet Website:: - Microsoft Internet Explorer provided by ARSSL |                                                                            |                | _ (5) ×                                 |
|-----------------------------------------------------------------------------------|----------------------------------------------------------------------------|----------------|-----------------------------------------|
| 🚱 😔 🗢 🙋 http://intra.rathi.com/indexnow.aspx                                      |                                                                            | - <del>-</del> | P Bing P -                              |
| 🖕 Favorites 🛛 🙀 🔊 Suggested Sites 👻 🔊 Web Slice Gallery 💌                         |                                                                            |                |                                         |
| AnandRathi Internet Website: - Developer Tools                                    |                                                                            | <u>~</u> .     | 🖸 - 📑 🖷 - Page - Safety - Tools - 🕢 - 🎽 |
|                                                                                   | 8 Document Mode: Quirks                                                    |                |                                         |
| AN HTML CSS Script Profiler                                                       | ✓ Quirks Mode (Page Default) Alt+Q                                         | Search HTML    | Eavorite Settings   logout              |
|                                                                                   | Internet Explorer 7 Standards Alt+7<br>Internet Explorer 8 Standards Alt+8 | Attributes     | Welcome: Sumit Soni                     |
| Hide Me                                                                           |                                                                            |                | Last Login : Jan 18 2018 10:39AM        |
|                                                                                   |                                                                            |                | ) to 2013. Articles by Feroze Aze       |
| Hide                                                                              |                                                                            |                | NC FAC SHIDTLING 31                     |
|                                                                                   |                                                                            |                |                                         |
|                                                                                   |                                                                            |                |                                         |
| Hide N<br>Access L                                                                |                                                                            |                |                                         |
| ► Access V                                                                        |                                                                            |                |                                         |
| ► Administ                                                                        |                                                                            |                |                                         |
| ► AR-Online                                                                       |                                                                            |                |                                         |
| ► BackOffic                                                                       |                                                                            |                |                                         |
| ► CRM                                                                             |                                                                            |                |                                         |
| ► Client Ma                                                                       |                                                                            |                |                                         |
| ► Complian                                                                        |                                                                            |                |                                         |
| Corporat     Custome                                                              |                                                                            |                |                                         |
| <ul> <li>Distributi</li> </ul>                                                    |                                                                            |                | Dear Friends,                           |
| ► E-HR                                                                            |                                                                            |                | II We are entering 201                  |
| ► EDP                                                                             |                                                                            |                | 12                                      |
|                                                                                   |                                                                            |                |                                         |
| 1 Done                                                                            |                                                                            |                | ted Mode: Off 🛛 🖓 + 🔍 100% -            |
| Astart 🛃 ⊿ 🚞 💽 🥭                                                                  |                                                                            |                | * (b 10:46 AM 1/18/2018                 |

And set **Document Mode** to **Quirks Mode (Page Default)** and try Logging again.